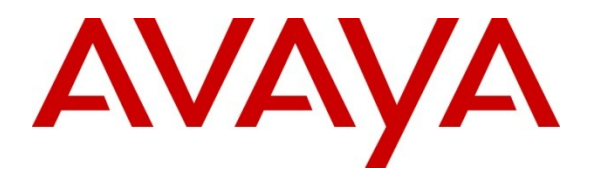

**Avaya Solution & Interoperability Test Lab**

## **Application Notes for Configuring Autonomy Qfiniti to Interoperate with Avaya Aura® Communication Manager and Avaya Aura® Application Enablement Services using Service Observation Mode – Issue 1.0**

#### **Abstract**

These Application Notes describe a compliance-tested configuration consisting of the Autonomy Qfiniti, Avaya Aura® Communication Manager and Avaya Aura® Application Enablement Services.

Autonomy Qfiniti is a call recording solution which uses the Device, Media, and Call Control (DMCC) and TSAPI services on Application Enablement Services to record calls for Quality Monitoring and Compliance purposes.

Information in these Application Notes has been obtained through DevConnect compliance testing and additional technical discussions. Testing was conducted via the DevConnect Program at the Avaya Solution and Interoperability Test Lab.

#### **1. Introduction**

These Application Notes describe a compliance-tested configuration consisting of the Autonomy Qfiniti, Avaya Aura® Communication Manager and Avaya Aura® Application Enablement Services.

Autonomy Qfiniti is a call recording solution which uses the Device, Media, and Call Control (DMCC) services on Application Enablement Services. All calls are recorded for Compliance recording requirements. When Quality Monitoring is required, calls matching pre-defined Quality criteria are retained, and calls that do not match the criteria are purged from the system.

In the Service Observation recording mode, Qfiniti registers recorder ports as virtual extensions on Communication Manager using the DMCC service, and initiates a Service Observation on agent stations to obtain audio from calls which subsequently route to the configured endpoints. The Service Observation is kept in effect at all times when the application is running. TSAPI monitors established through Application Enablement Services on ACD hunt groups and agent stations deliver context to tag the recordings for later analysis.

Note that Qfiniti is also capable of recording using a Streaming Media approach registering recorder ports as additional endpoints on existing agent IP or Digital stations. This Multiple Registering recording mode was tested in parallel and is described in a separate application notes document titled *Application Notes for Configuring Autonomy Qfiniti to Interoperate with Avaya Aura® Communication Manager and Avaya Aura® Application Enablement Services using Multiple Registration Mode.*

## **2. General Test Approach and Test Results**

The compliance test focused on the ability for calls to be recorded. Calls were manually placed from the public switched telephone network (PSTN) directly to and from recorded devices, and to ACD queues.

#### **2.1. Interoperability Compliance Testing**

The compliance test validated the ability of Qfiniti to successfully record calls routed to and from Analog, Digital, IP and SIP endpoints including Call Center agents. Additional tests included the ability to record calls to and from phones with bridged appearances of other phones, and to record calls to phones with Extension to Cellular features enabled.

Additionally, testing confirmed the ability for Qfiniti to recover from common outages such as network outages and server reboots.

#### **2.2. Test Results**

The objectives described in **Section 2.1** were verified, a few observations are outlined below.

- When calls were handled by cell phone via EC500, calls successfully recorded when answered on either the desk or cell phone. Calls could continue to be recorded when extended from the desk to cell phone as well. However, due to a limitation in Communication Manager, calls answered on the cell and picked up on the desk did not continue recording. A fix is expected in the next releases of Communication Manager and Application Enablement Services.
- When Bridged Appearance calls occurred, inbound calls would not successfully record without the SA7900 Special Application feature enabled on Communication Manager. Enabling this feature however resulted in failure to record outbound calls. This was not an issue when the Media Streaming solution was used as described in the alternate configuration Application Notes referenced in **Section 1**.
- When Bridged Appearances were configured, Service Observation was possible when Automatic Exclusions were enabled in the Class of Service for the stations only if the **Service Observing Allowed with Exclusion** feature was enabled in the systemparameters features on Communication Manager.

#### **2.3. Support**

Information, documentation and technical support for Autonomy products can be obtained at:

- $-$  Phone: 1 (415) 243 9955
- Web: [http://www.autonomy.com](http://www.autonomy.com/)
- Email: <u>autonomy</u>@autonomy.com

### **3. Reference Configuration**

**Figure 1** illustrates the compliance test configuration consisting of:

- Avaya Aura<sup>®</sup> Communication Manager R6.0.1
- Avaya Aura<sup>®</sup> Application Enablement Services R6.1.1
- Various IP, SIP and Digital endpoints
- IP Agent and Avaya one- $X^{\mathbb{B}}$  Agent softphones
- Autonomy Qfiniti server

Calls routed to and from Communication Manager used PRI trunks to connect to the PSTN. Calls to SIP endpoints used Avaya Aura<sup>®</sup> Session Manager (not shown in the diagram). The Session Manager configuration was in place to support SIP endpoints and did not require any configuration to accommodate this solution. Therefore, details of this part of the configuration will not be covered in these Application Notes.

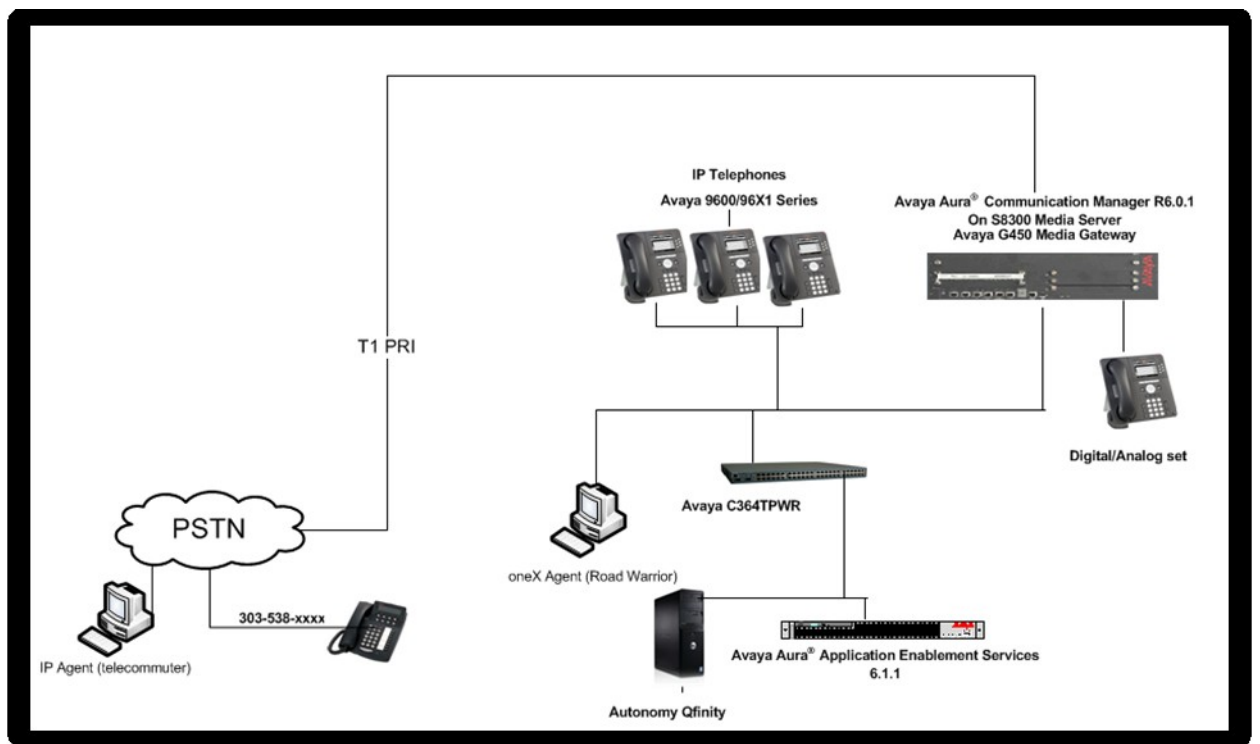

**Figure 1 – Autonomy Qfiniti Compliance Test Configuration**

## **4. Equipment and Software Validated**

The following equipment and software/firmware versions were used in the reference configuration described above:

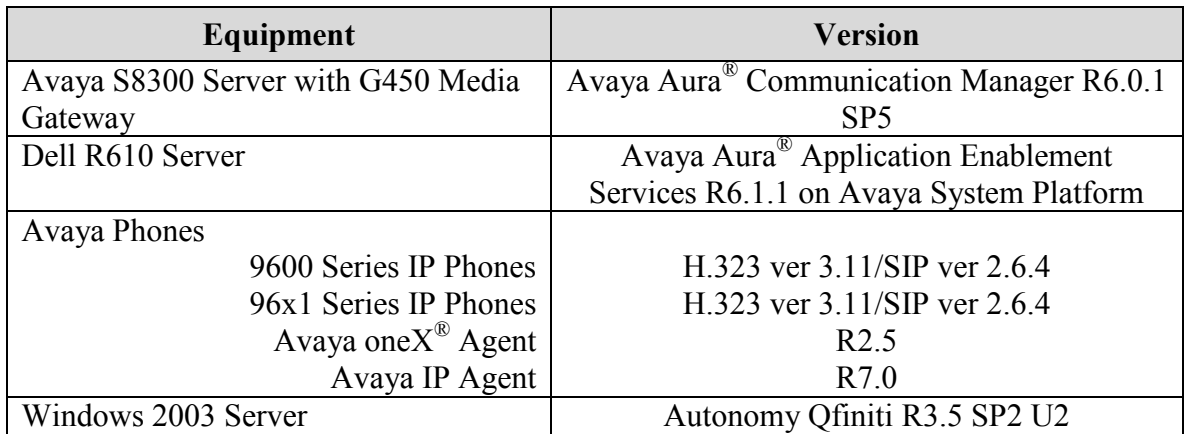

# **5. Configure Avaya Aura® Communication Manager**

All the configuration changes in this section for Communication Manager are performed through the System Access Terminal (SAT) interface. For more details on configuring Communication Manager, refer to the Avaya product documentation, Reference [1].

#### **5.1. Configure Communication Manager Details**

This section provides the procedures for configuring Communication Manager. The procedures include the following areas:

- Verify Feature and License for the integration
- Configure system-wide features
- Administer Ethernet Interface for Avaya Aura® Application Enablement Services
- Administer Computer Telephony Integration (CTI) Link
- Add Ofiniti Virtual Extensions

The detailed administration of call center entities, such as VDN, Skill, Split, Logical Agents and Station Extensions are assumed to be in place and are not covered in these Application Notes.

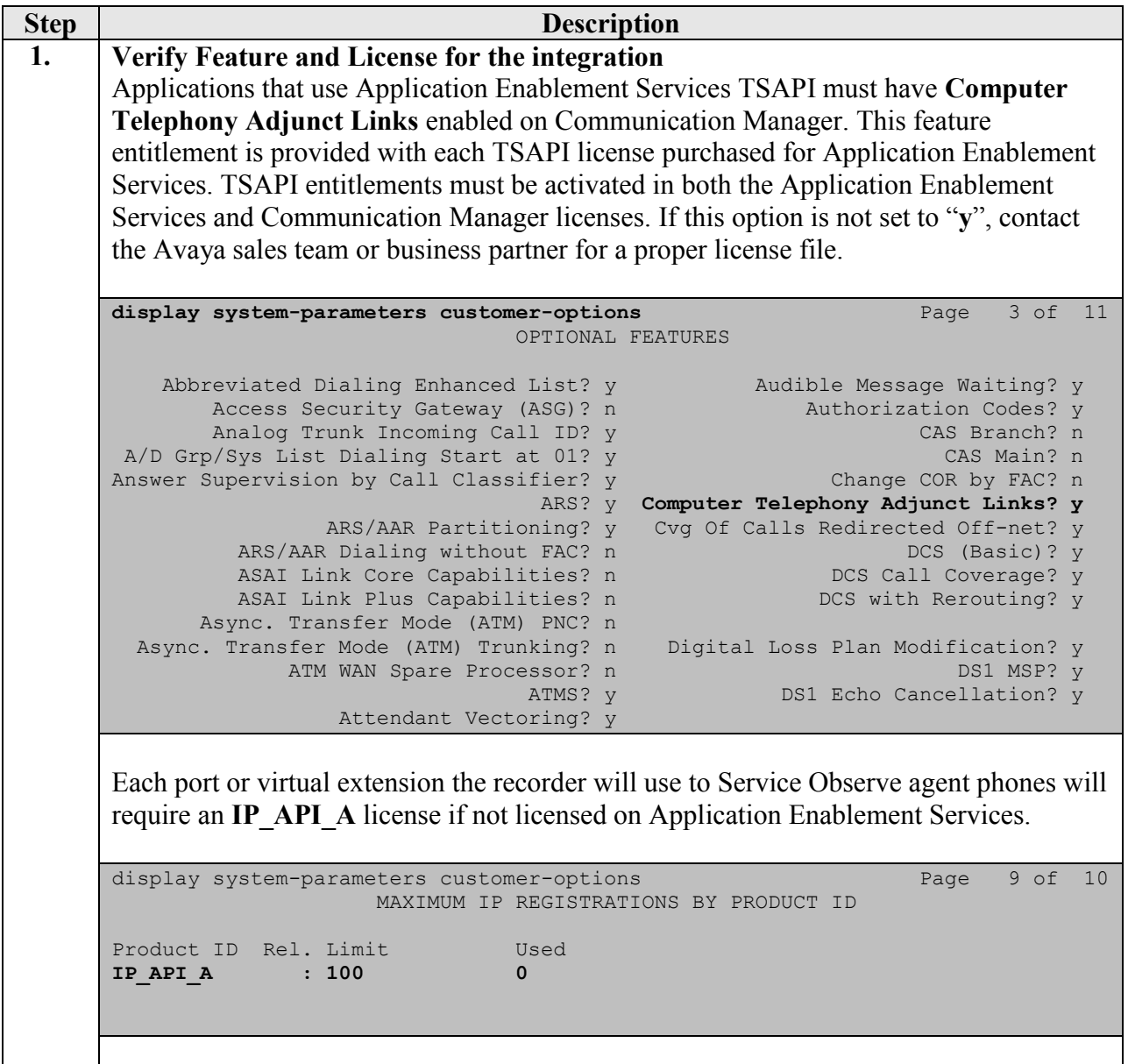

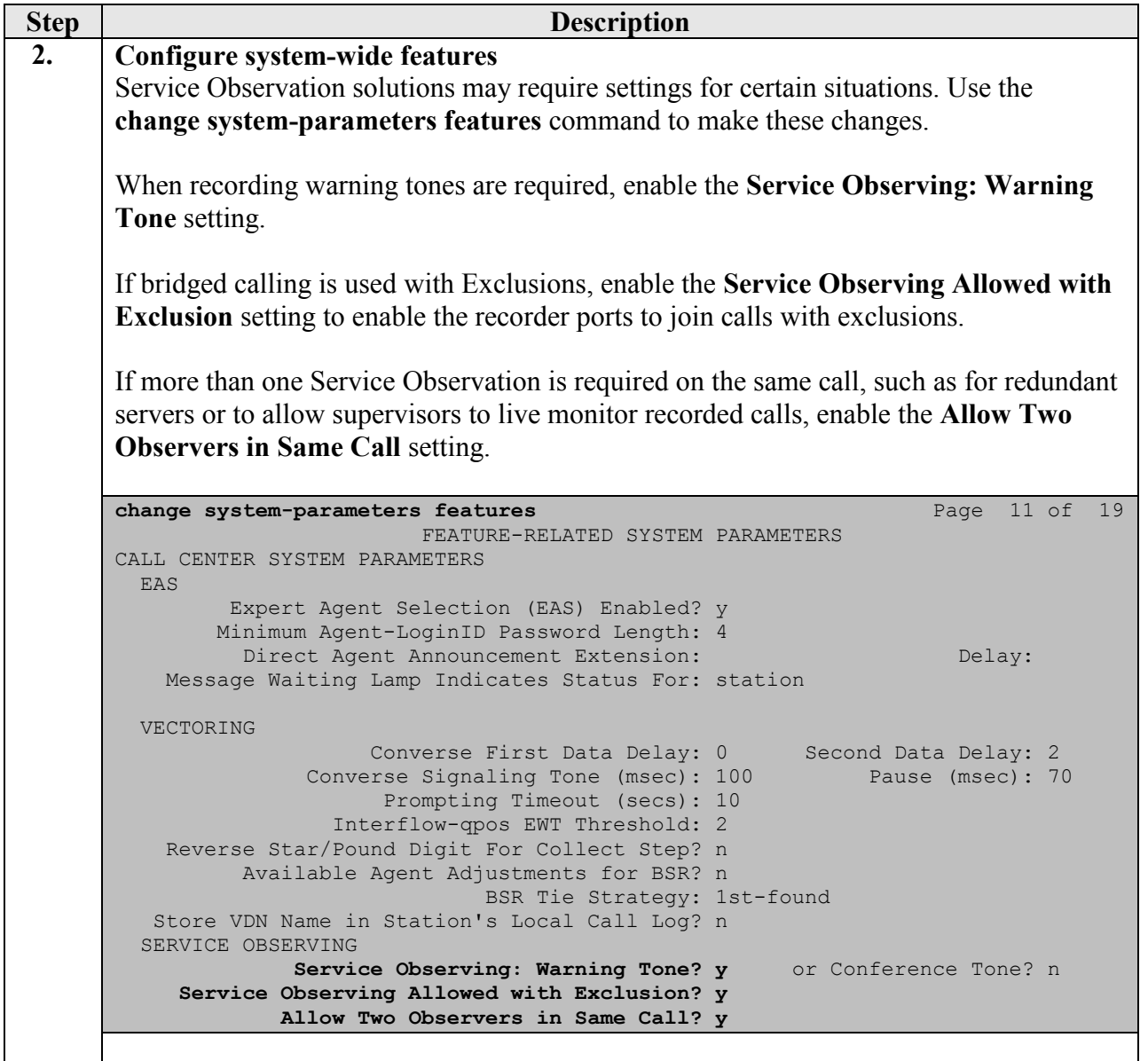

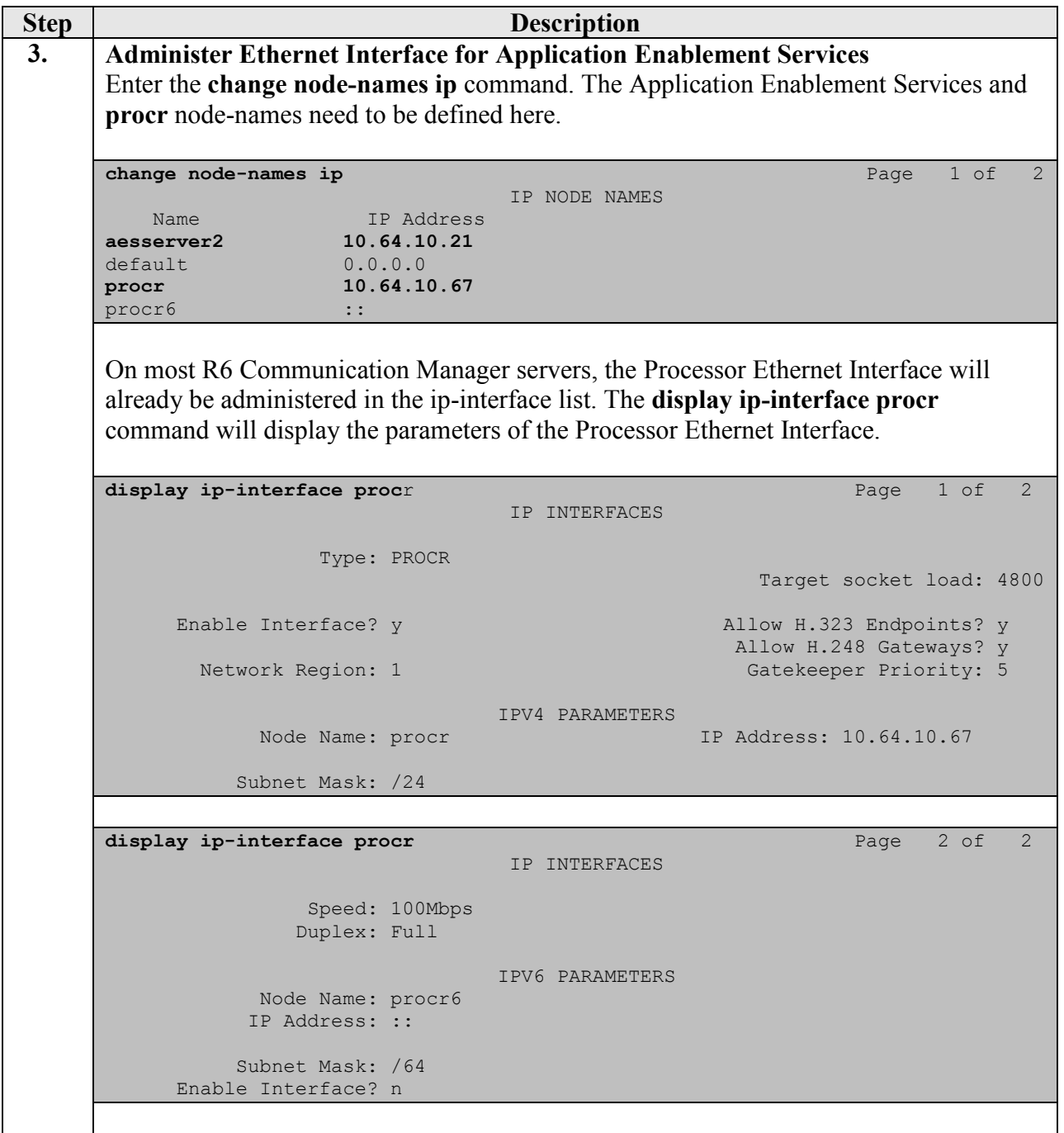

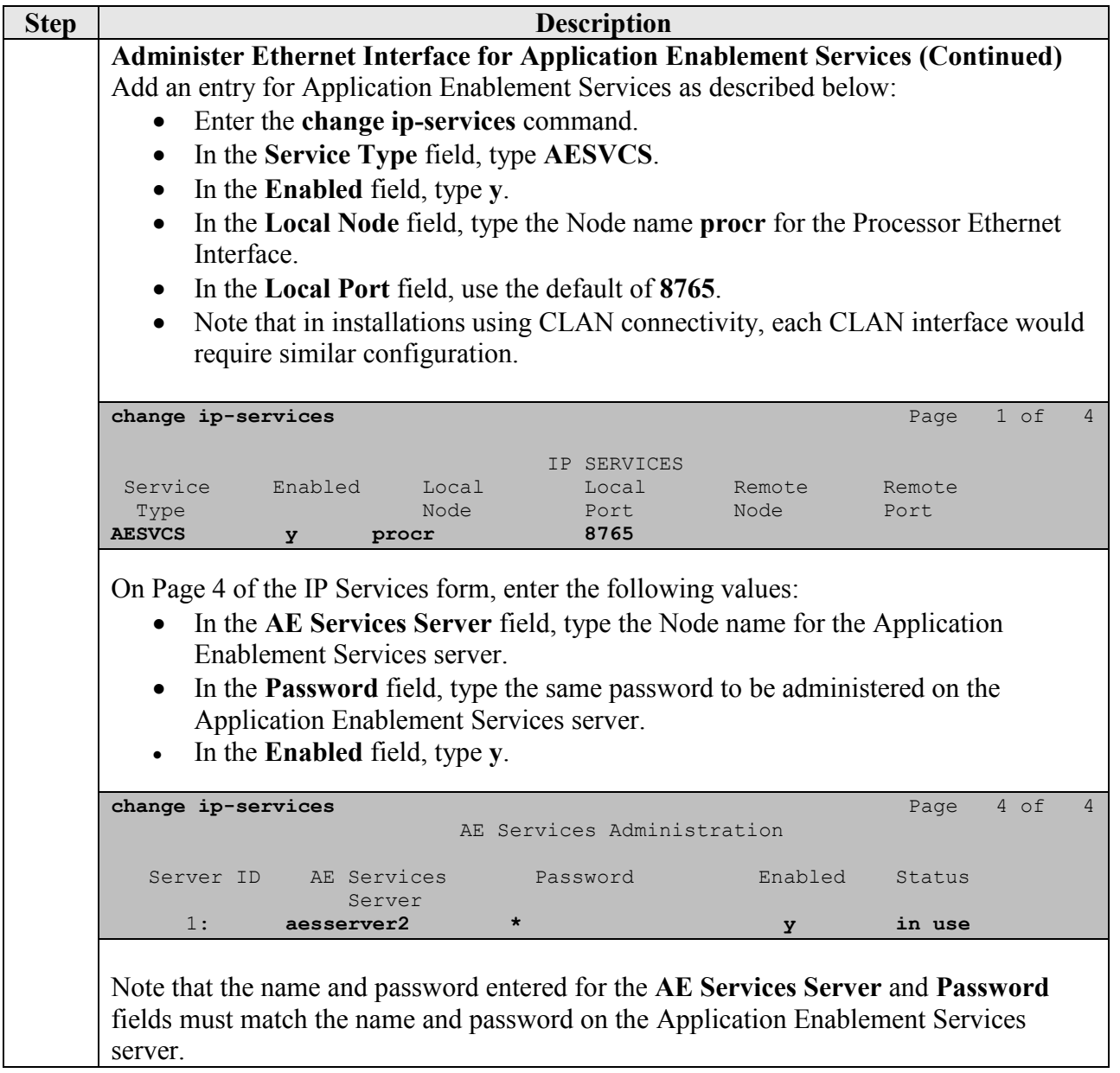

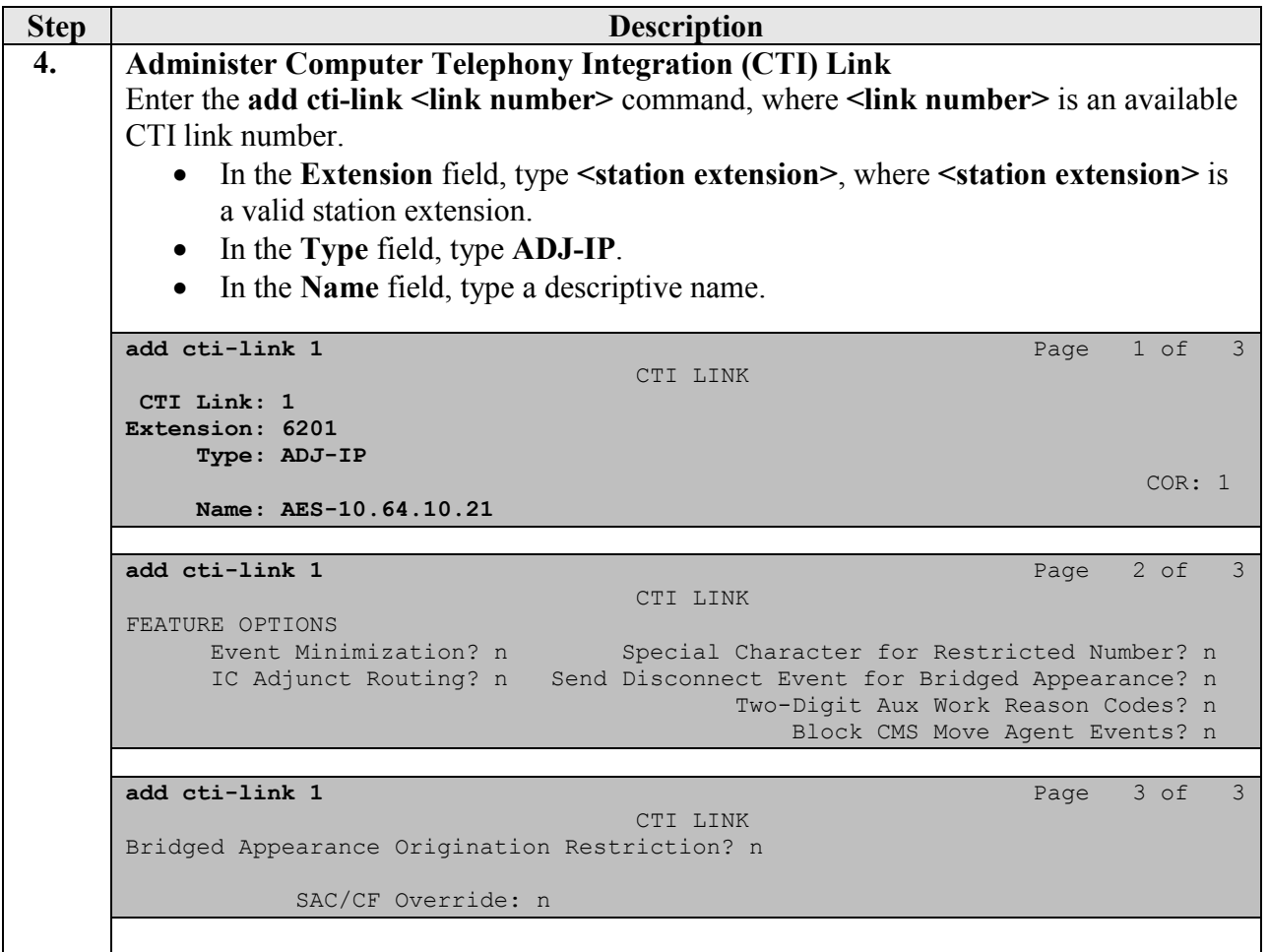

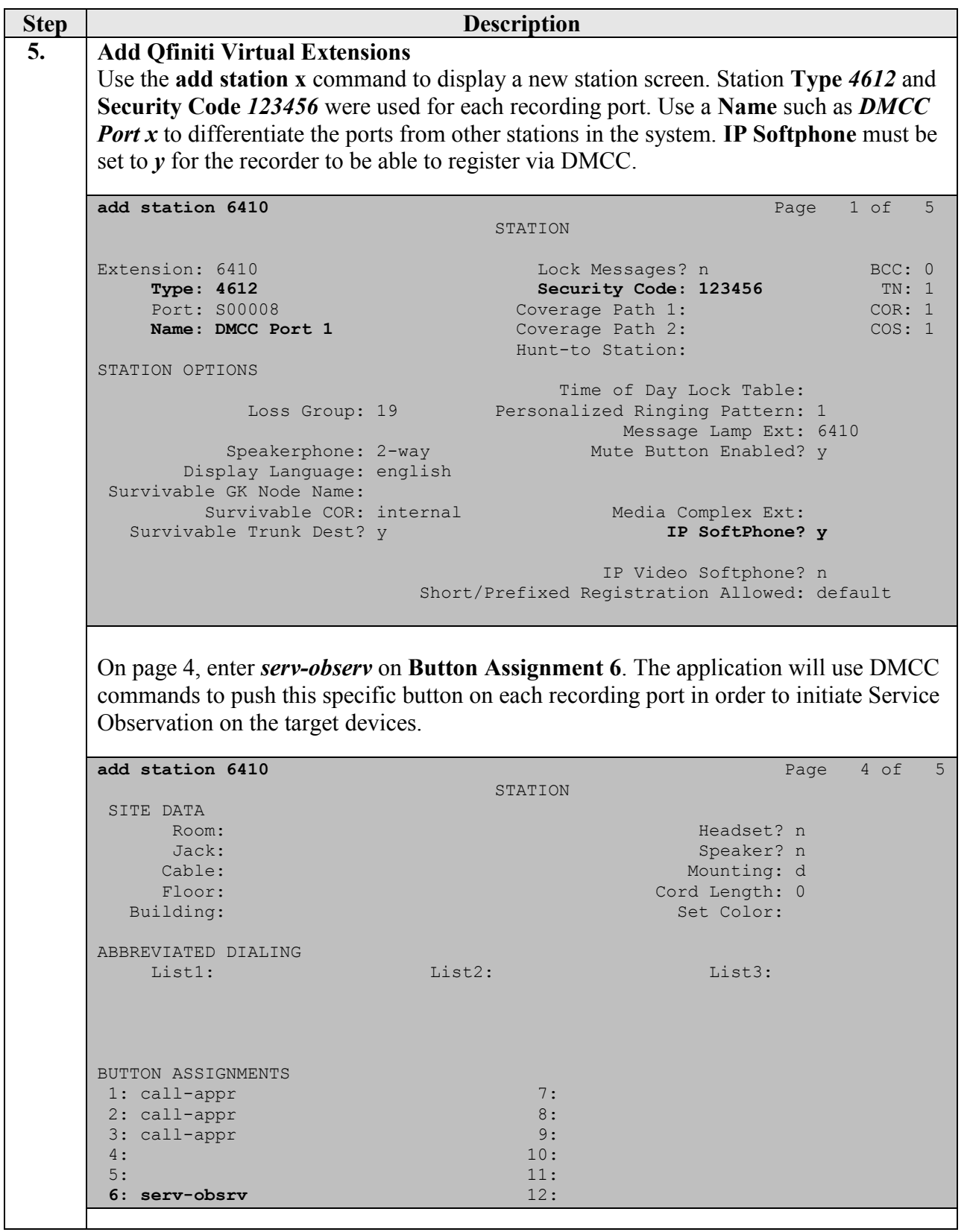

## **6. Configure Avaya Aura® Application Enablement Services**

Configuration of Avaya Aura® Application Enablement Services required a user account be configured for Qfiniti. Additional information is provided to illustrate how the connectivity with Avaya Aura® Communication Manager was previously configured.

#### **6.1. Configure Application Enablement Services Details**

All administration is performed by web browser. Initially, users land on the Welcome to OAM page shown below. Note that all navigation is performed by clicking links in the Navigation Panel on the left side of the screen. Context panels will then appear on the right side of the screen.

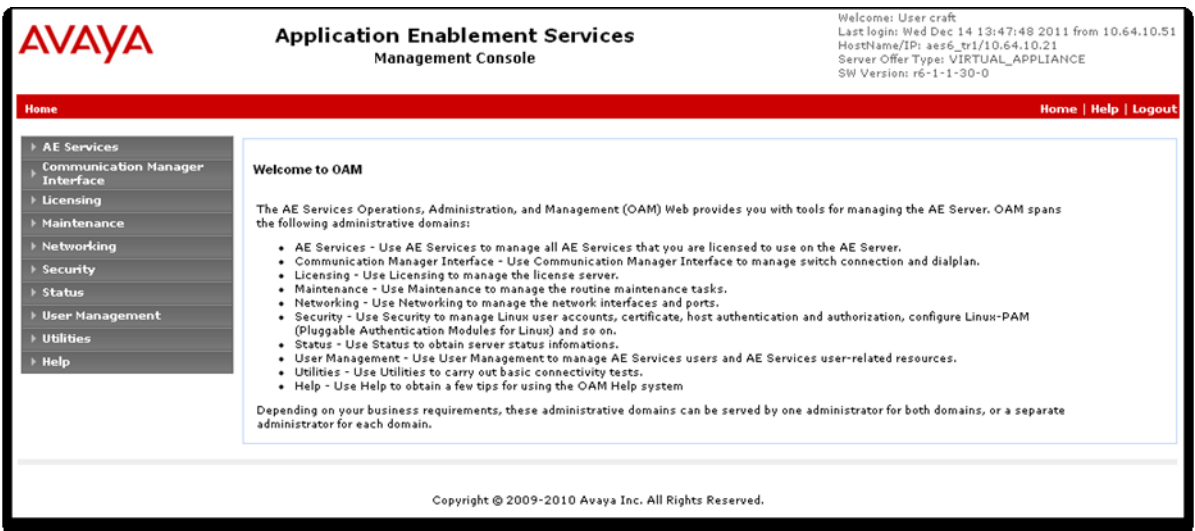

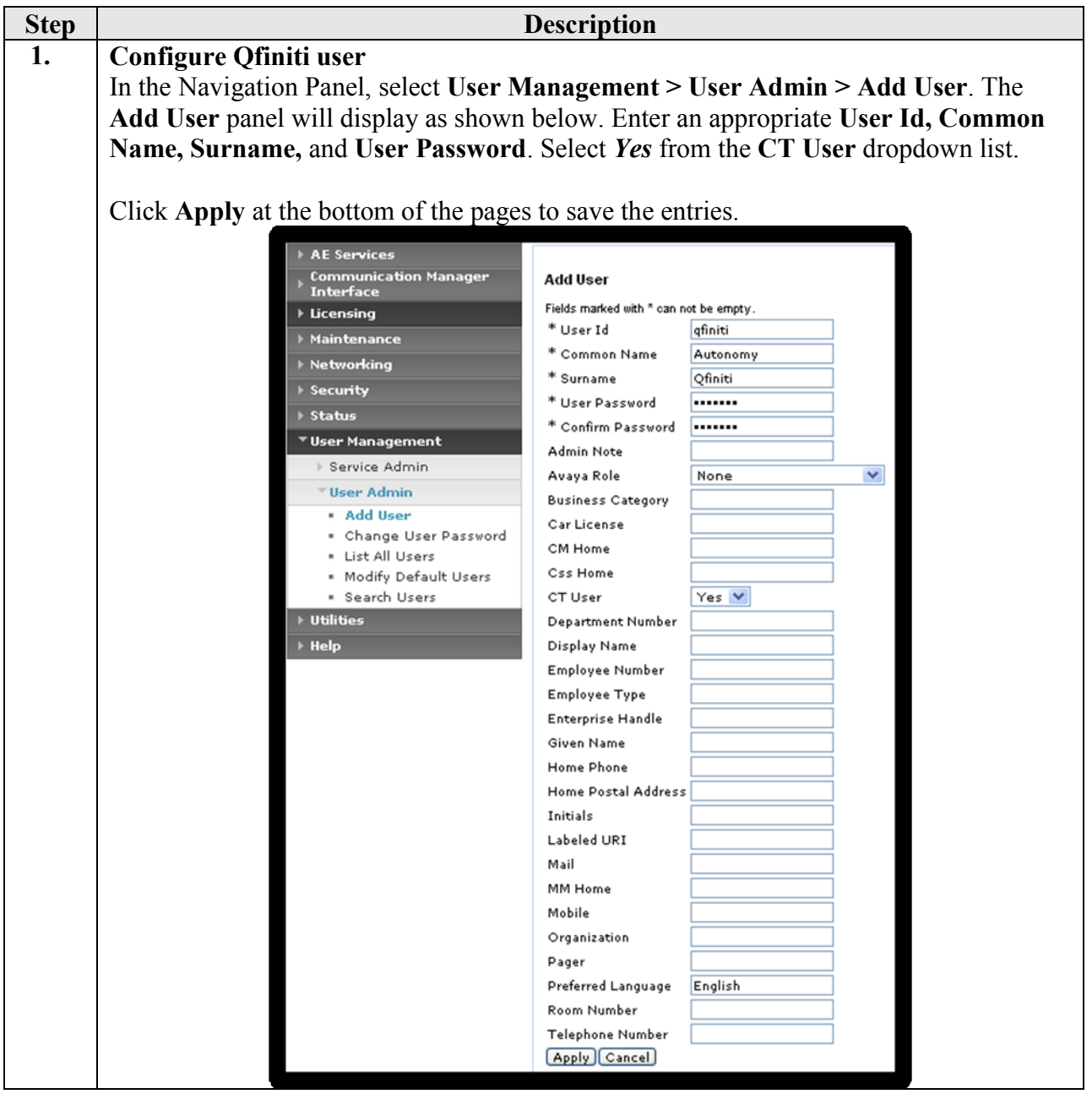

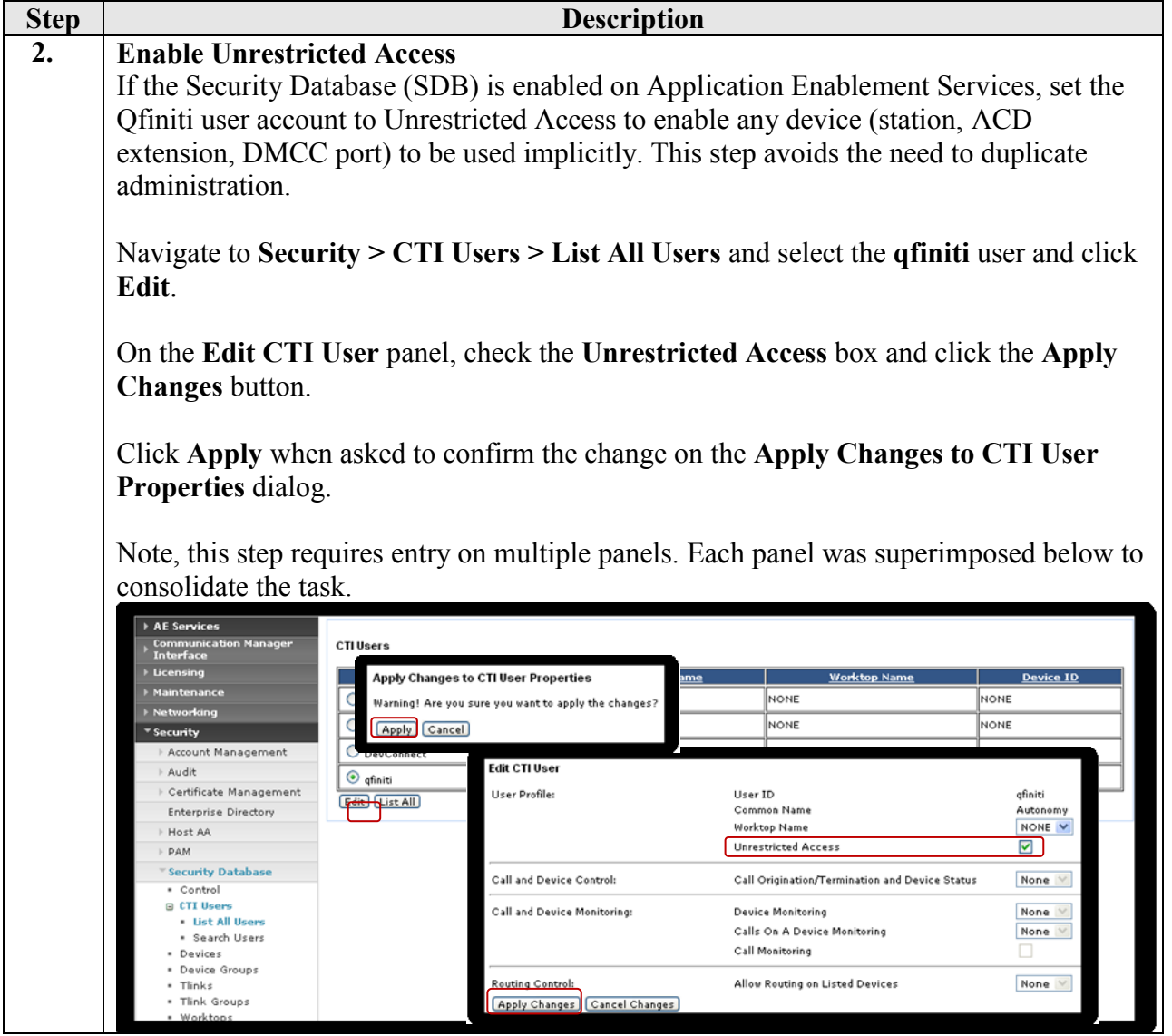

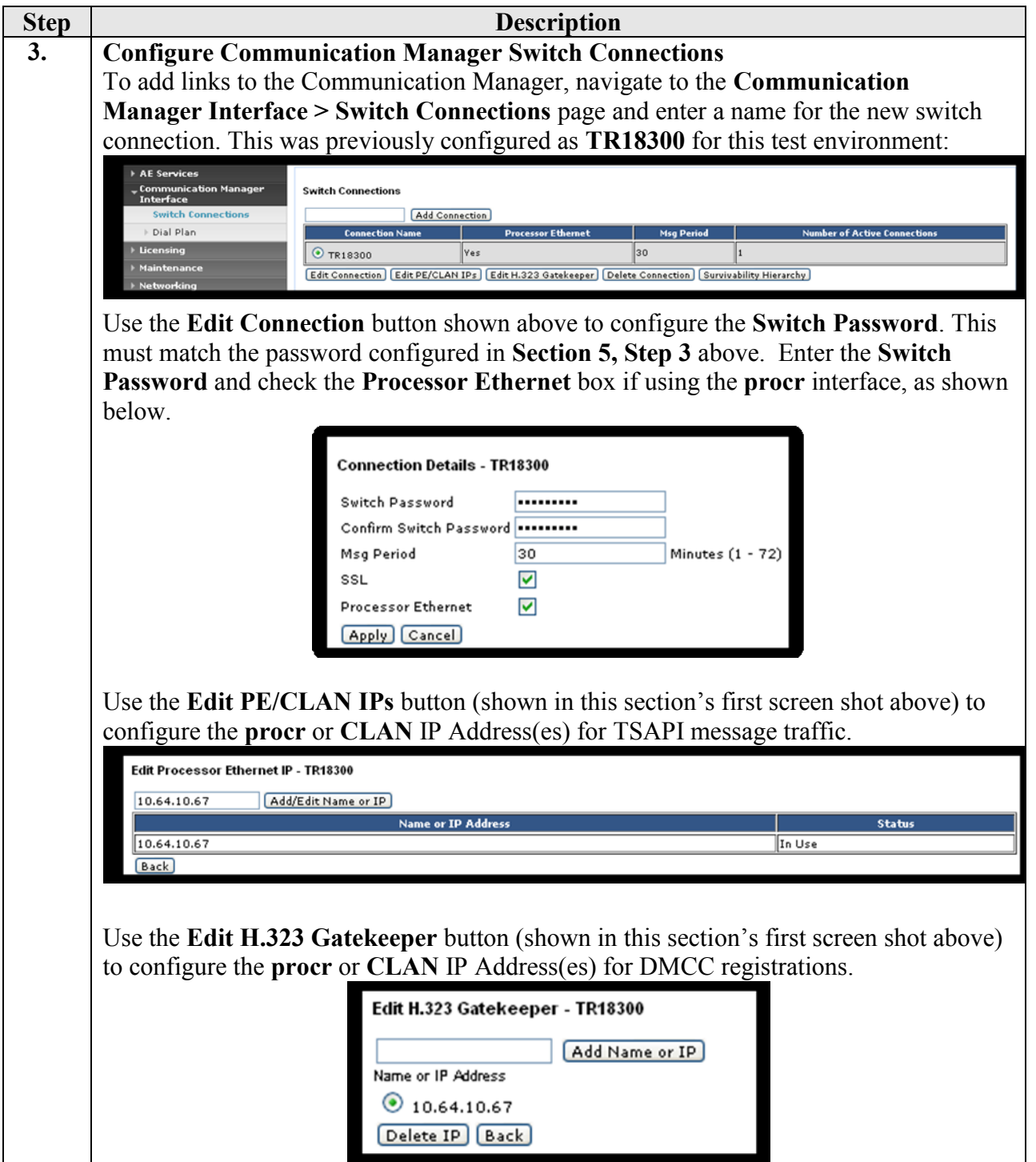

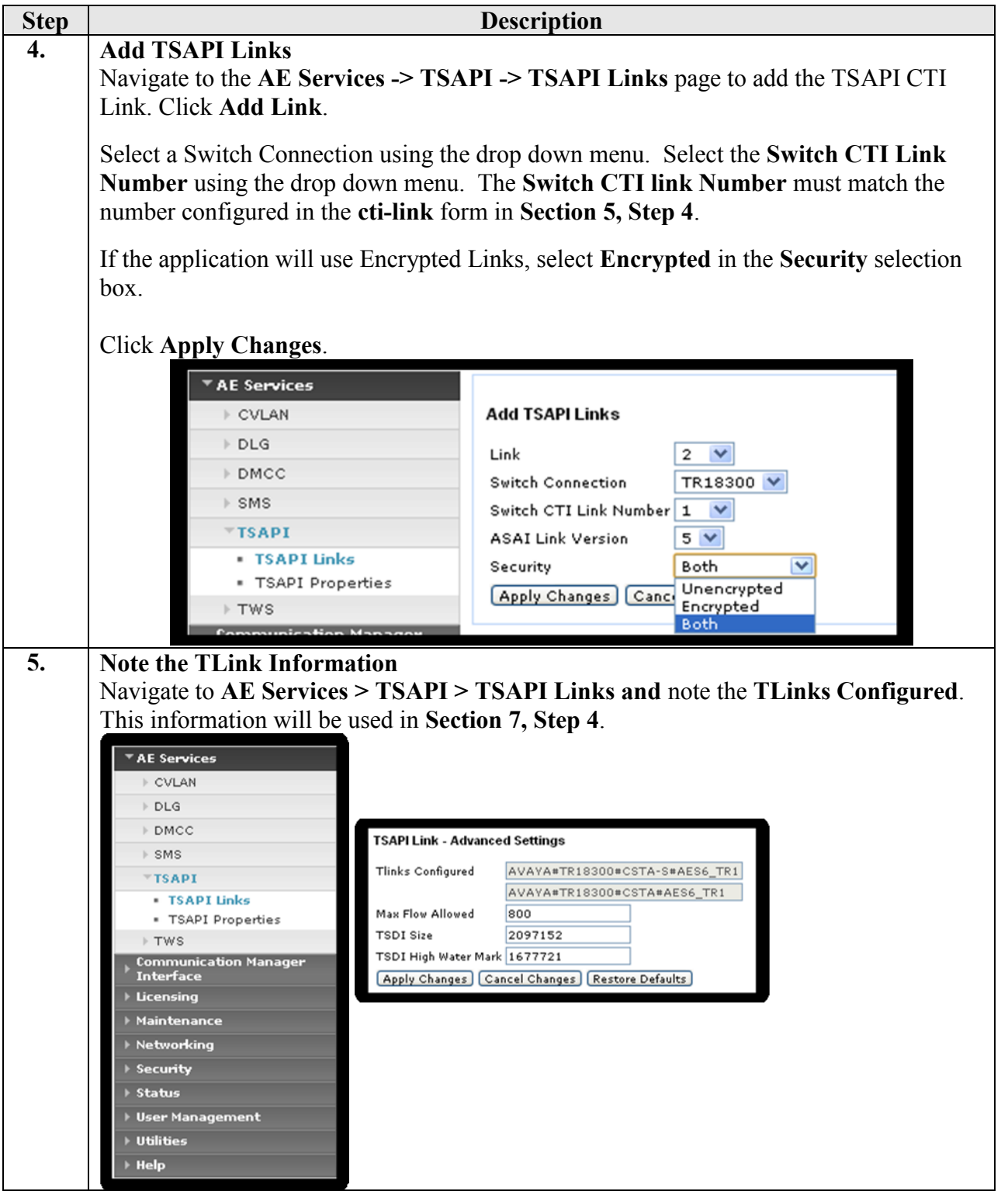

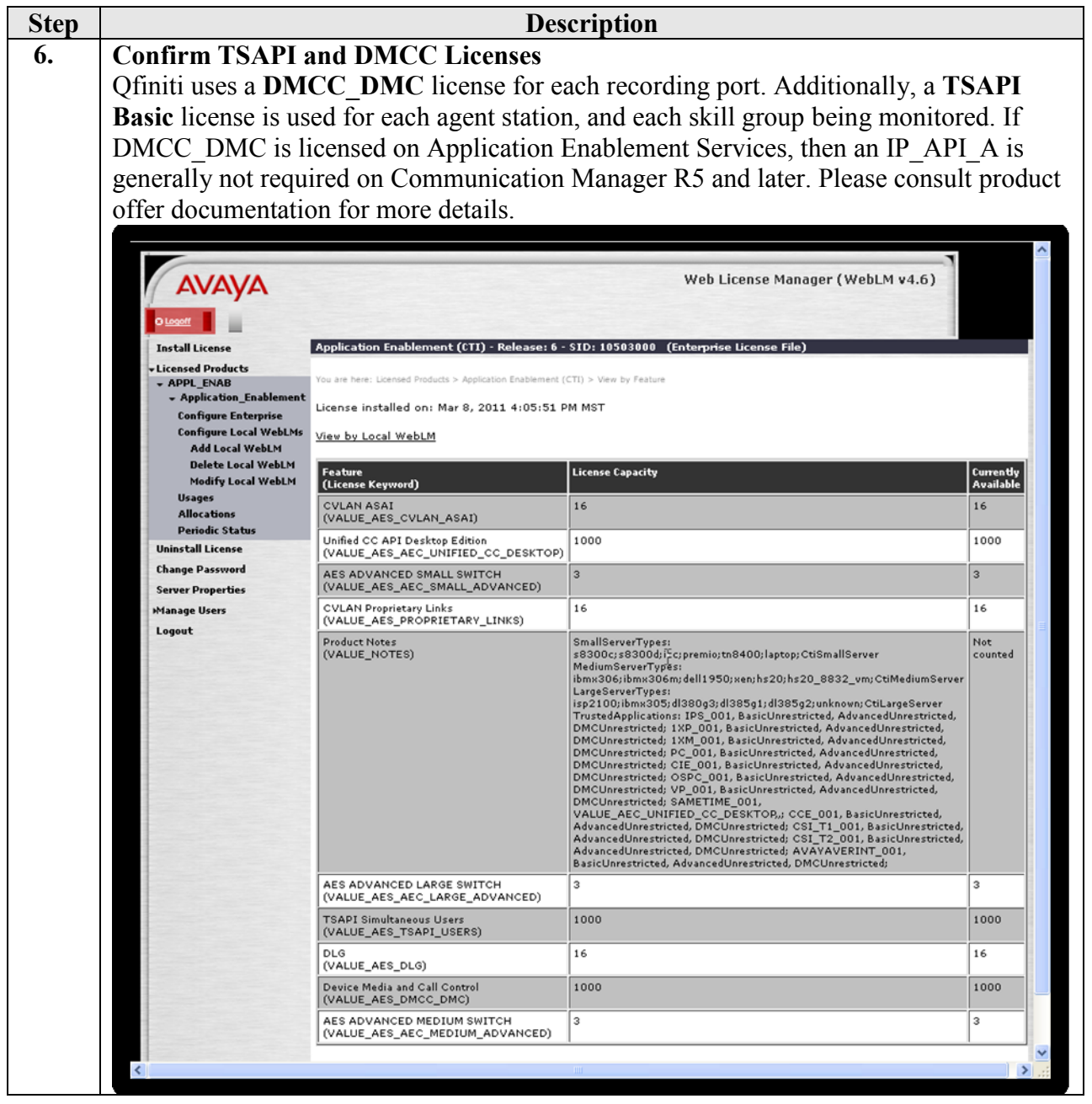

## **7. Configure Autonomy Qfiniti**

The Qfiniti solution is typically installed by Autonomy engineers or their partners. These Application Notes will only cover the steps necessary to configure the Qfiniti solution to interoperate with Avaya Aura® Communication Manager and Avaya Aura® Application Enablement Services.

#### **7.1. Qfiniti Configuration Details**

On the etalk Qfiniti server, launch the Qfiniti System Configuration application from the Windows Programs menu and log in with the appropriate credentials.

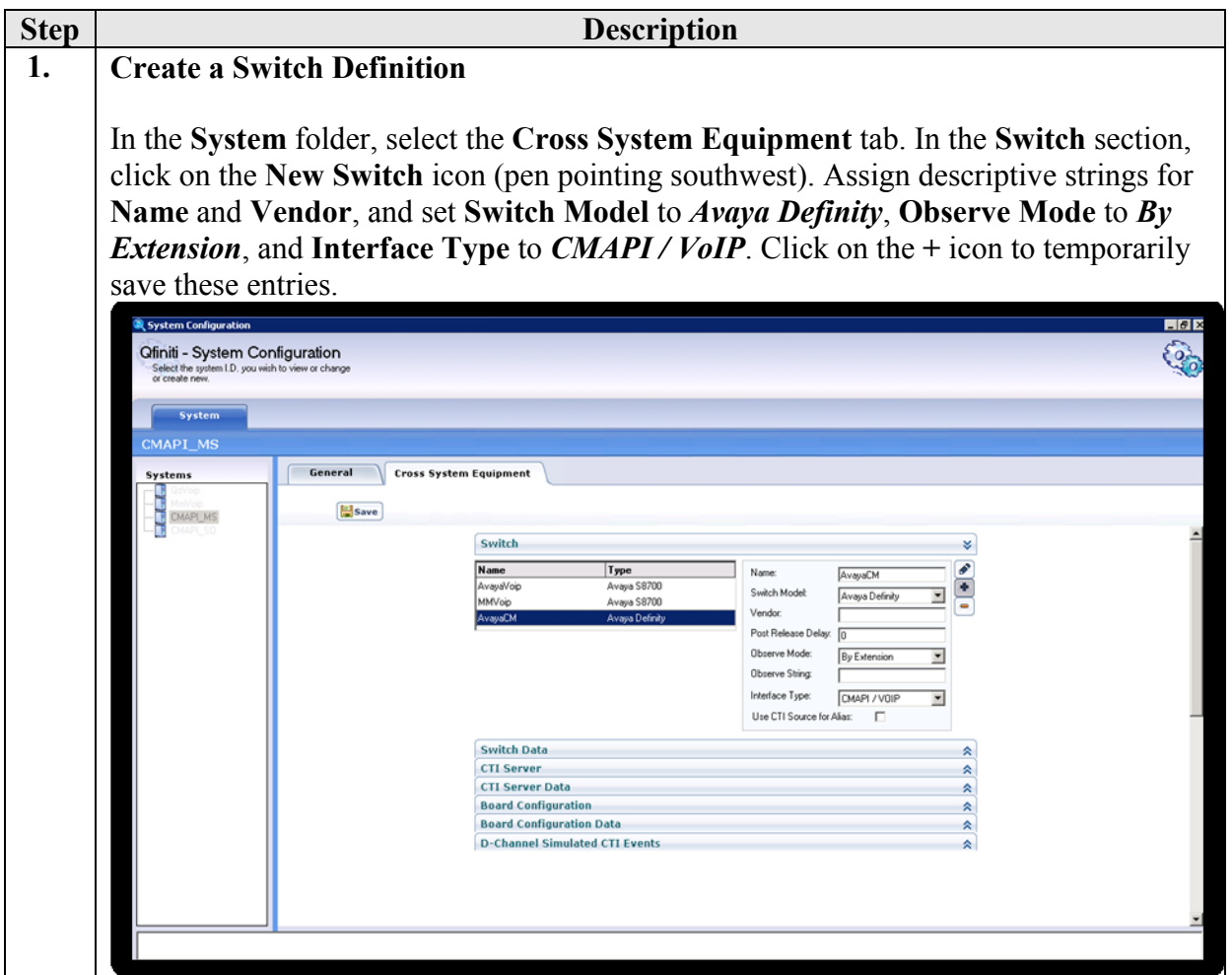

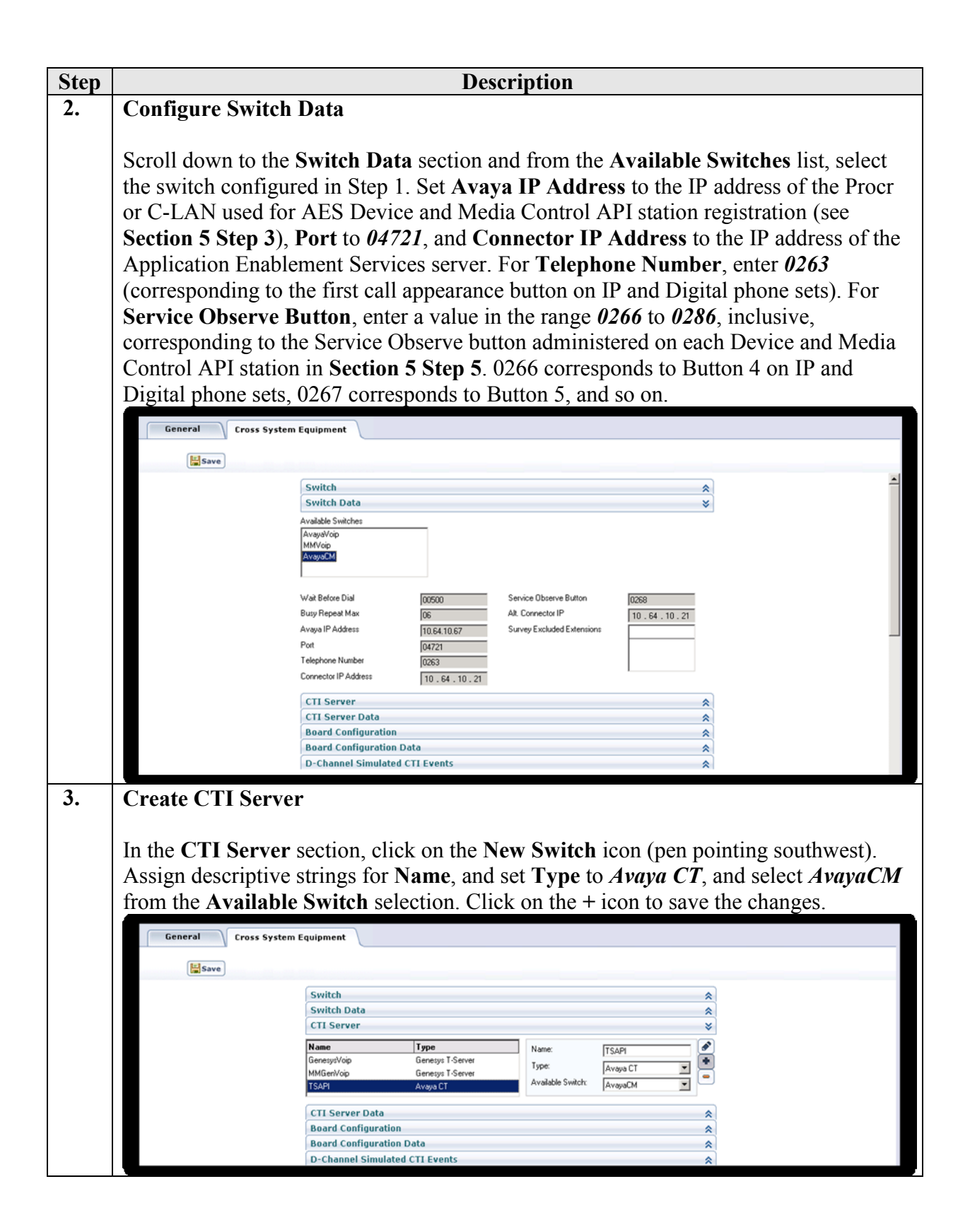

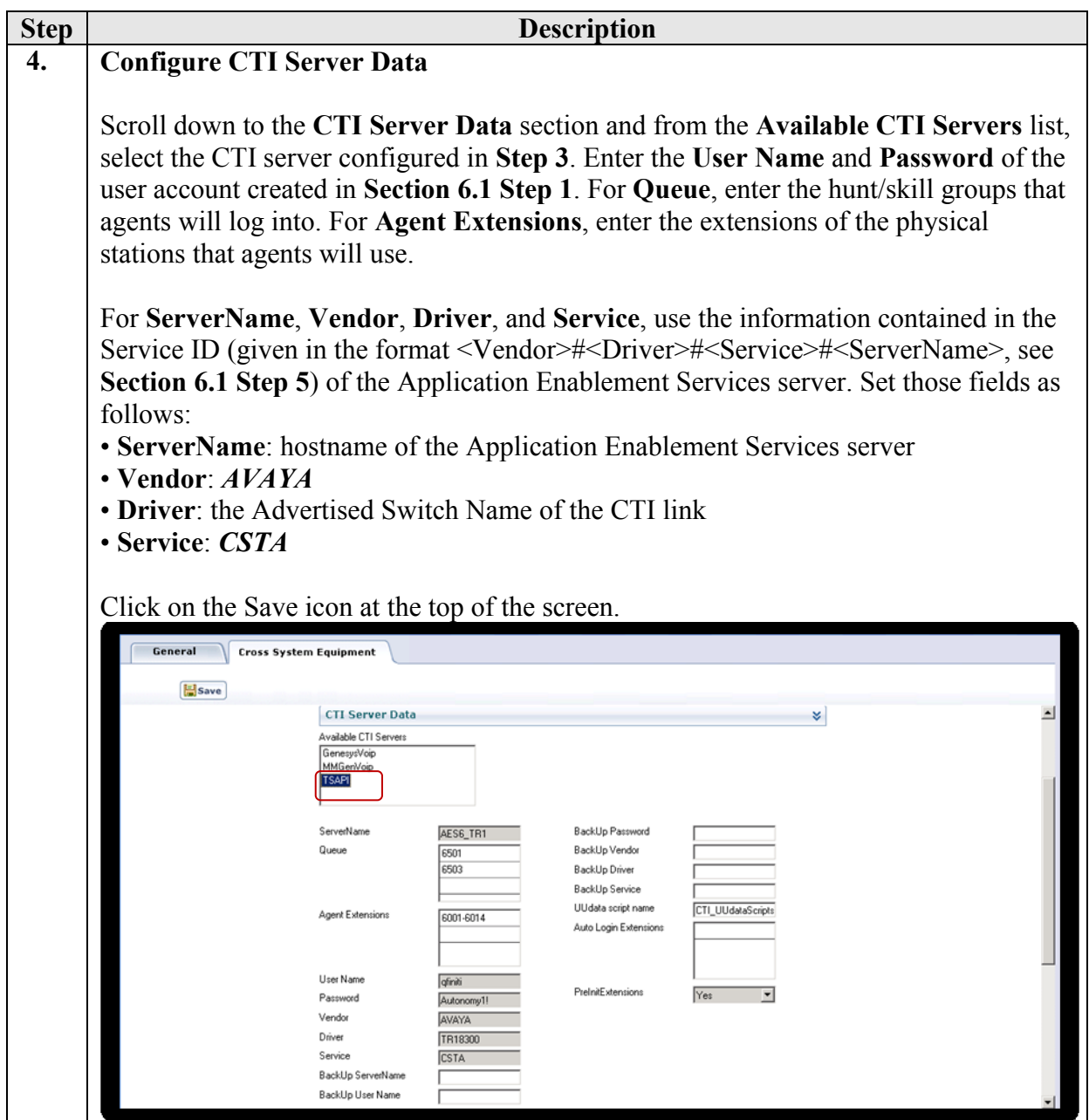

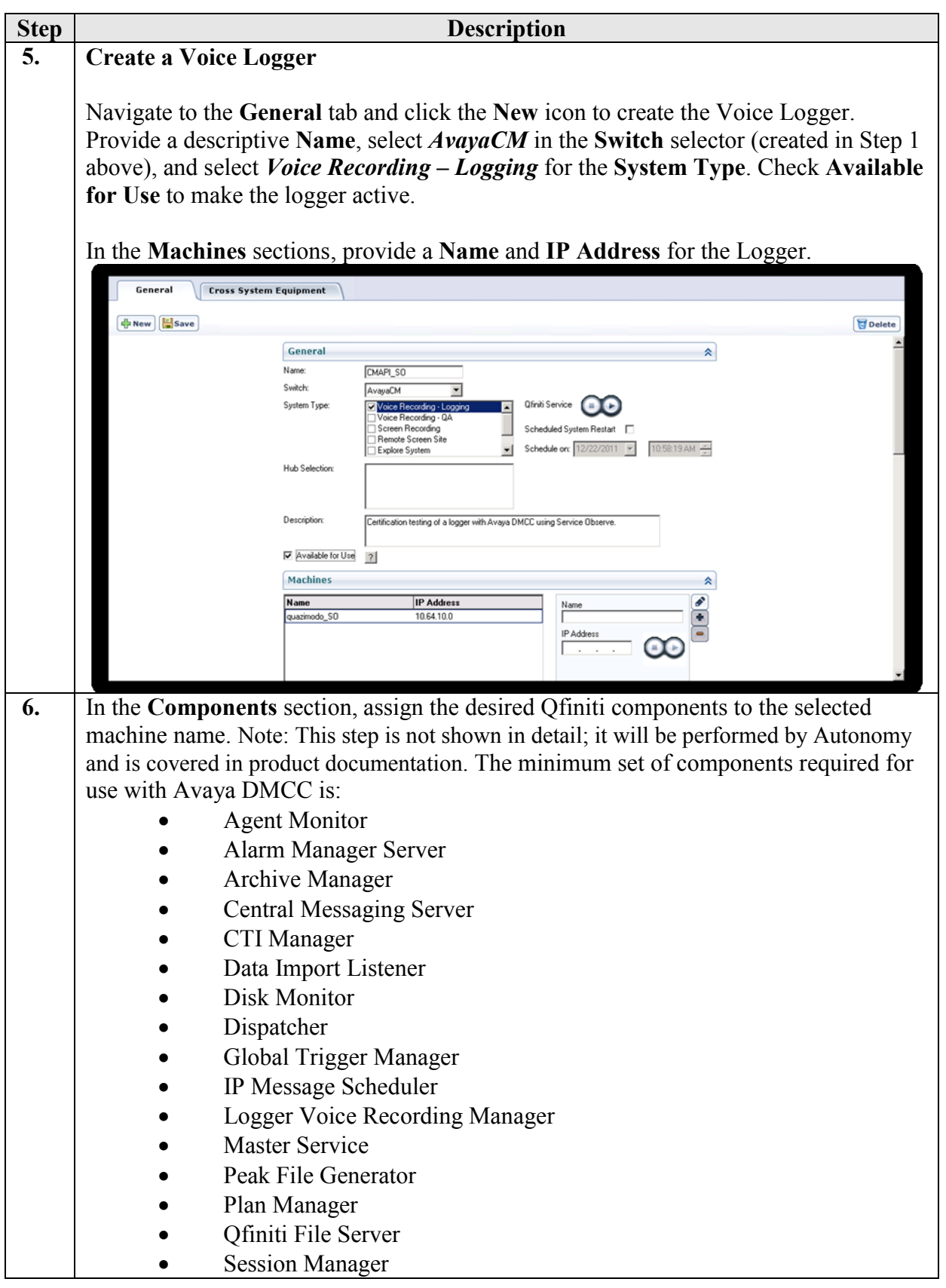

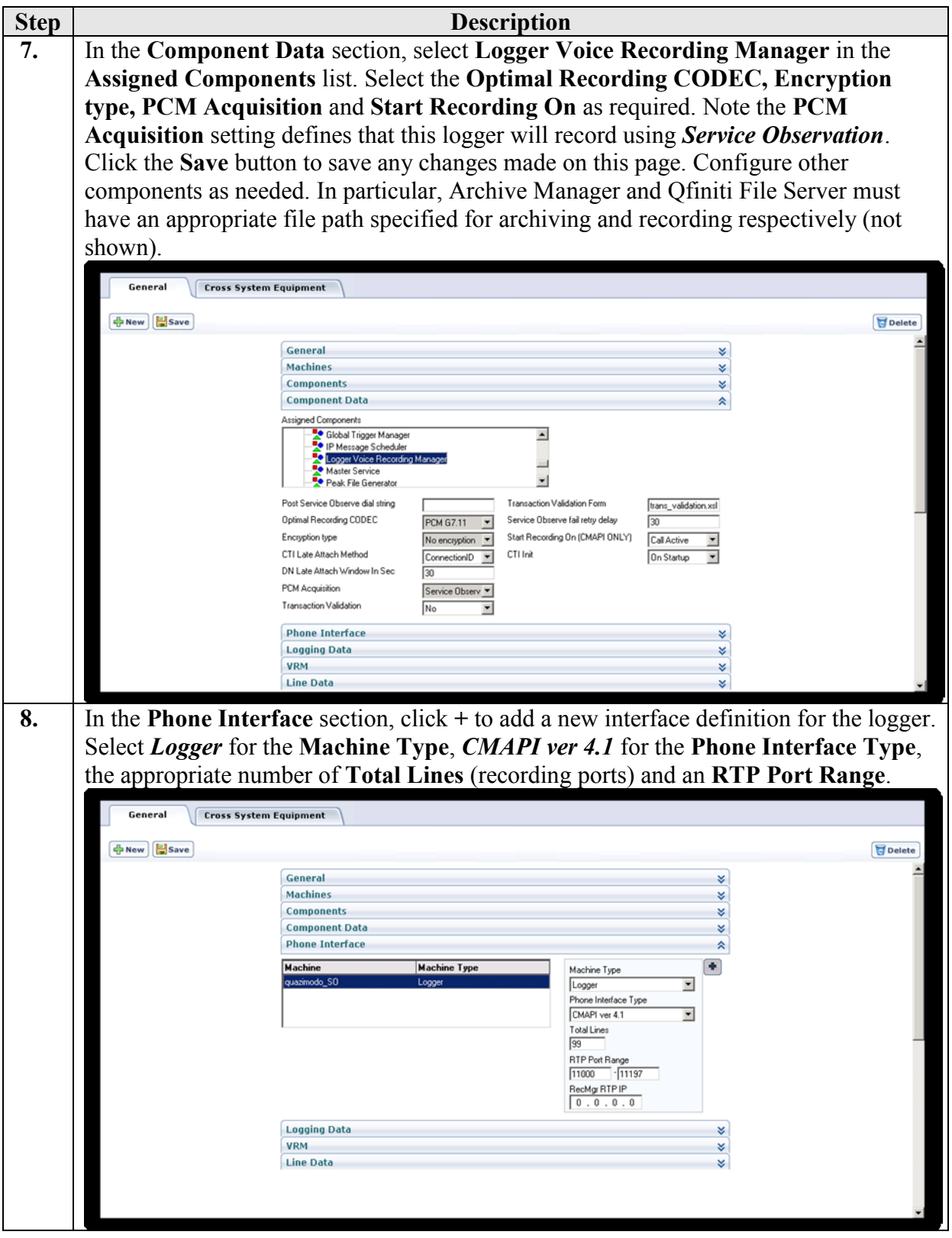

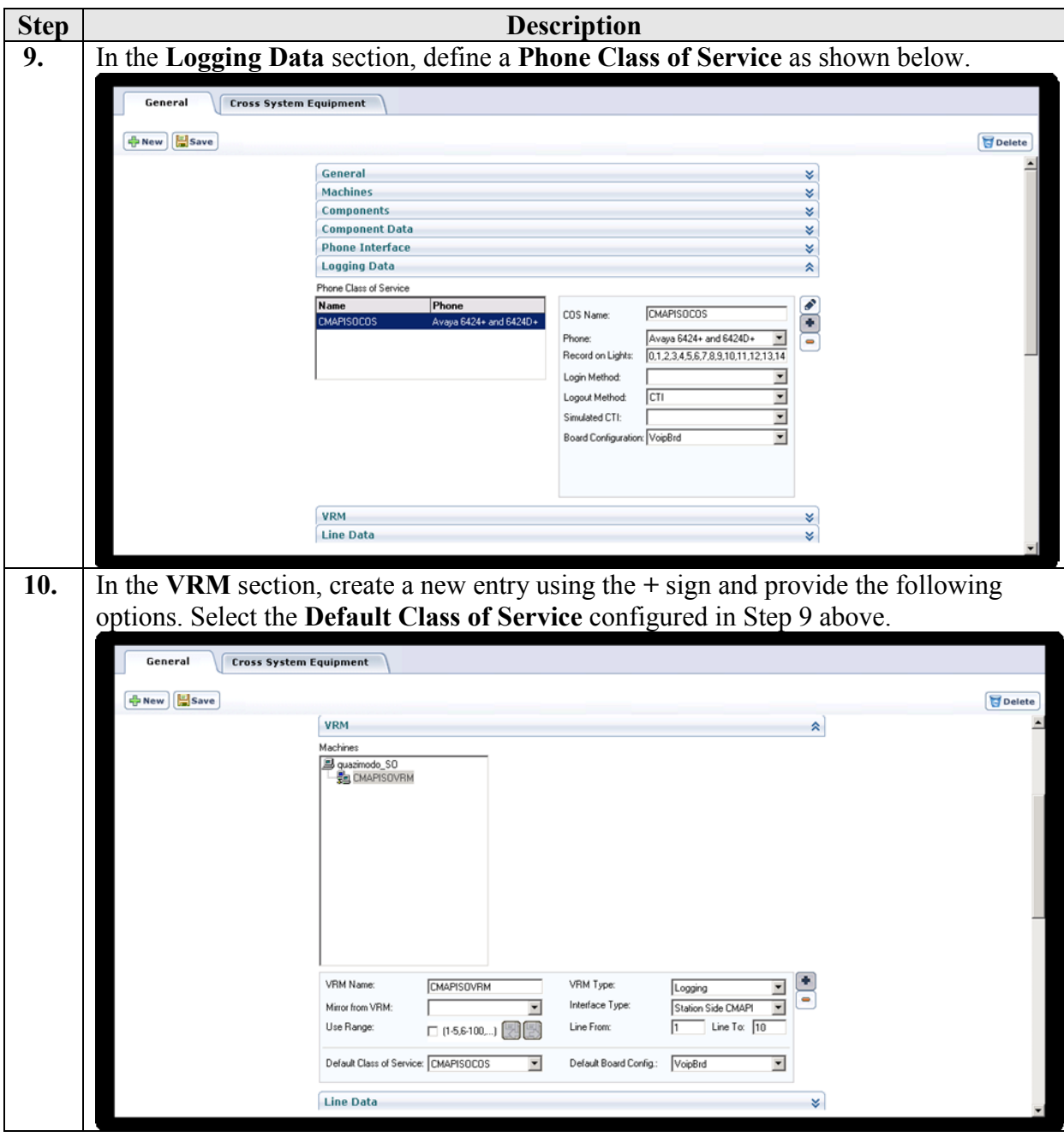

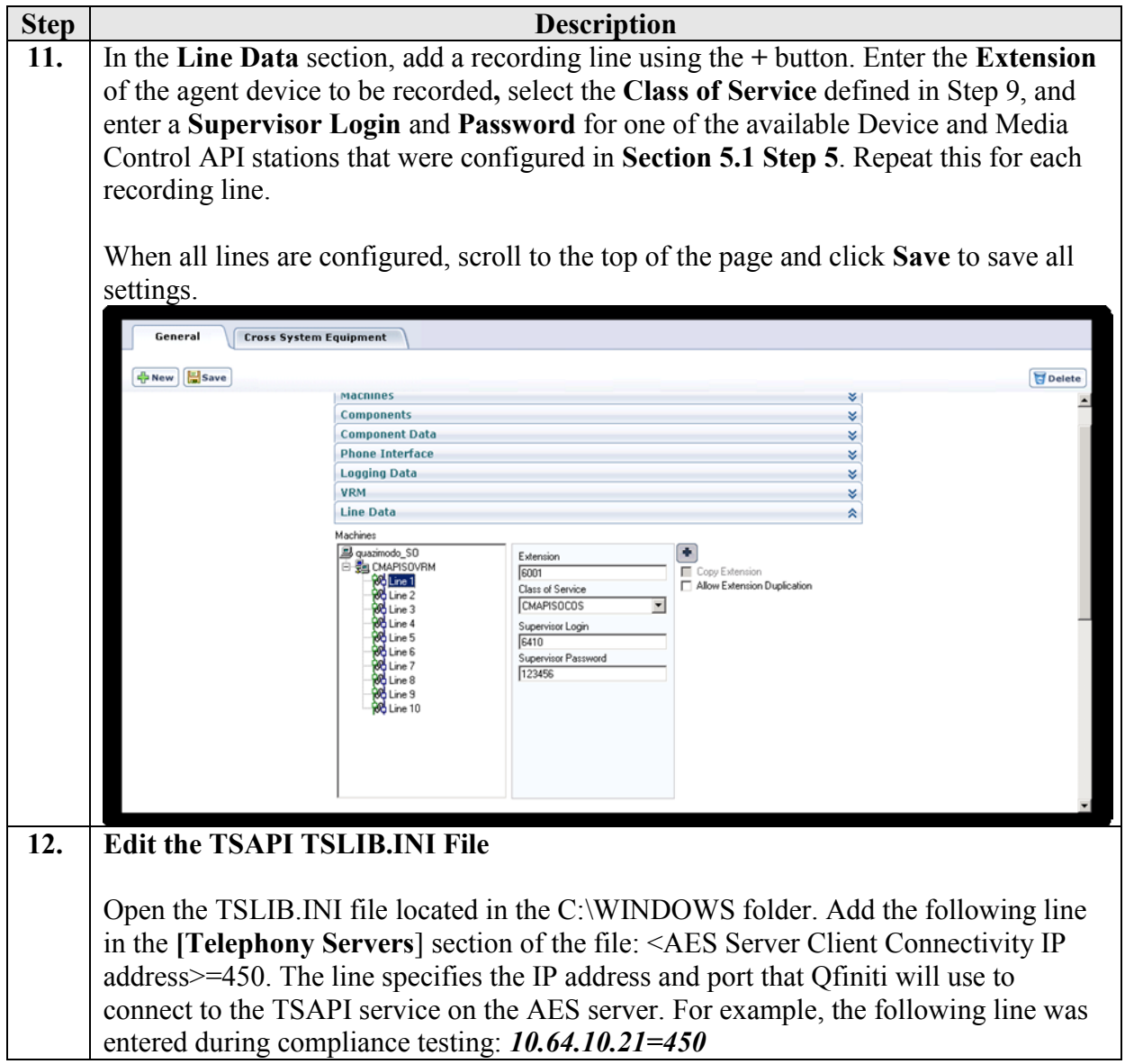

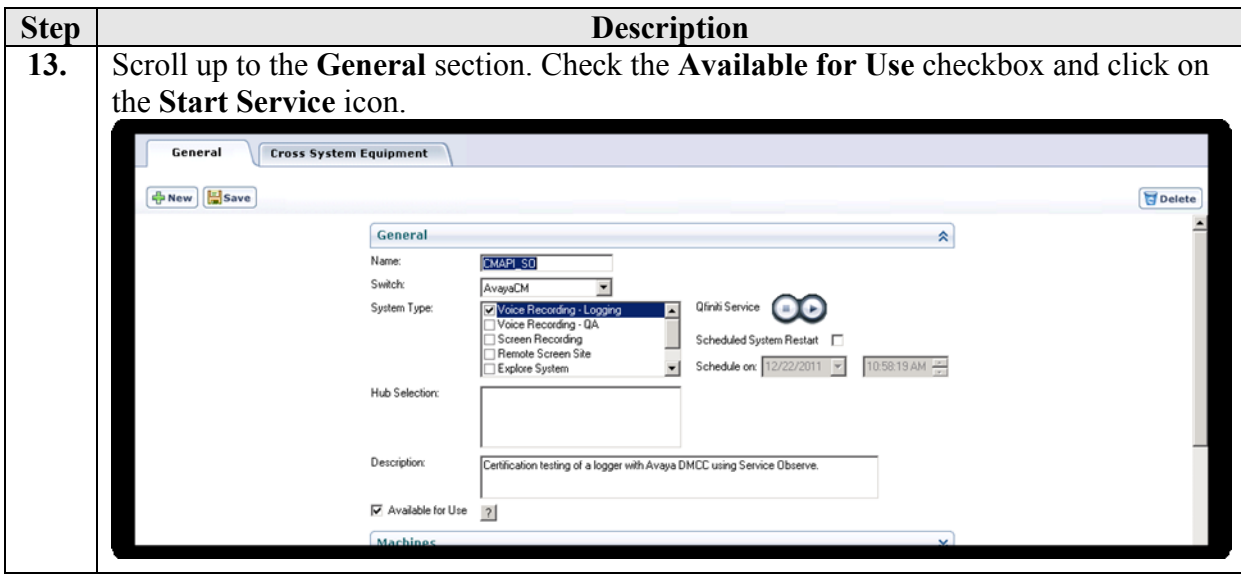

### **8. Verification Steps**

The following steps may be used to verify the configuration:

- Verify that Application Enablement Services is enabled and listening (use the **status aesvcs interface** command on the Communication Manager SAT).
- Verify communication between Communication Manager and the Application Enablement Services server (use the **status aesvcs link** command on the Communication Manager SAT, or navigate to **Status and Control > Switch Conn Summary** on the Application Enablement Services CTI OAM page and verify that the state of the Switch Connection is *talking*).
- Verify that the CTI link is established (use the **status aesvcs cti-link** command on the Communication Manager SAT).
- Verify that the Qfiniti recording ports are registered as "IP\_API\_A" stations in Communication Manager (use the **list registered-ip-stations** command on the Communication Manager SAT).
- Verify the Qfiniti has successfully monitored the agent stations using TSAPI (use the **list monitored-stations** command on the Communication Manager SAT).
- Verify that calls may be successfully completed to and from agents. Verify that the call recordings are accurate and complete.
- Log agents into a hunt/skill group and verify that calls may be successfully completed to and from the agents.

## **9. Conclusion**

These Application Notes described the procedures for configuring Autonomy Qfiniti to monitor and record calls placed to and from agents and phones on Avaya Aura® Communication Manager. In the configuration described in these Application Notes, Qfiniti uses the Call Control Services and Device and Media Control Services of Avaya Aura® Application Enablement Services to perform recording. During compliance testing, Qfiniti successfully recorded calls placed to and from agents and stations, as well as calls placed to a VDN and then queued to an agent hunt/skill group.

## **10. Additional References**

Product documentation for Avaya products may be found at [http://support.avaya.com.](http://support.avaya.com/)

#### **Avaya**

- [1] *Administering Avaya Aura™ Communication Manager*, Doc # 03-300509, Release 6.0, Issue 6.0, June 2010.
- [2] *Avaya Aura® Application Enablement Services Administration and Maintenance Guide*, Release
- 6.1, Issue 2, February 2011.

#### **Autonomy**

Product information for Autonomy products can be found at [http://www.autonomy.com](http://www.autonomy.com/)

#### **©2012 Avaya Inc. All Rights Reserved.**

Avaya and the Avaya Logo are trademarks of Avaya Inc. All trademarks identified by ® and ™ are registered trademarks or trademarks, respectively, of Avaya Inc. All other trademarks are the property of their respective owners. The information provided in these Application Notes is subject to change without notice. The configurations, technical data, and recommendations provided in these Application Notes are believed to be accurate and dependable, but are presented without express or implied warranty. Users are responsible for their application of any products specified in these Application Notes.

Please e-mail any questions or comments pertaining to these Application Notes along with the full title name and filename, located in the lower right corner, directly to the Avaya DevConnect Program at [devconnect@avaya.com.](mailto:devconnect@avaya.com)